# **ベースバンド・ディジタルIQ 信号を FPGAボードからピッ! 第2部 <sup>第</sup>9<sup>章</sup>** ソフトウェアならコピーも加算も簡単! FM3 波同時出力に挑戦/ [ご購入はこちら](http://shop.cqpub.co.jp/hanbai/booklist/series/Interface/)

**藤井 義巳**

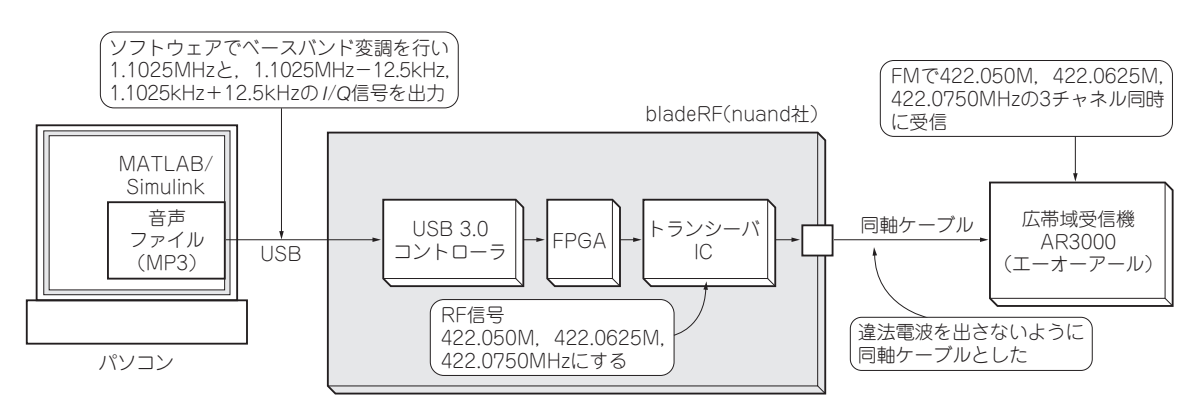

**図 1 ソフトウェア無線の威力を体感してみる…3波同時送信に挑戦**

MATLAB/Simulinkを使うと,ブロック図をその まま動かす感覚で信号処理アルゴリズムを試せま す.作成したブロックはコピー&ペーストで簡単に 複製することもできます.

 本章では,第8章で作成したFM送信機用のベー スバンド変調処理のブロック・モデルを3台分コ ピーして,1台のbladeRF基板から3台分のFM放送 を出力してみます.一見複雑なアルゴリズムも動か すのは簡単です. (編集部)

# **こんな実験**

#### ● ソフトウェア無線の威力を体感してみる… 3波同時送信に挑戦

 第8章まで,ソフトウェア無線(SDR)を使ってFM 変調された電波(RF信号)の受信方法について解説し てきました. SDRは受信だけでなく、送信もできま す. この章ではSDRトランシーバ(送信, 受信とも可 能)となるFPGAボードbladeRF (以下, SDRトラン シーバ)を使い,FM変調をかけたRF信号を送信する 実験を行ってみます.

 ただ普通にFM波を送信するだけなら何もSDRを 使わなくてもよいわけです. そこで, SDRの特徴を 生かして,**図 1**のように3チャネルの狭帯域FM信号 を1台のSDRトランシーバで同時に送信してしまう という,ちょっと複雑なことを試します(**写真 1**).

 中国語講座,NHKの講座番組,英会話番組の3チャ ネルの音源を,12.5kHzおきにベースバンド変調して トランシーバ基板制御ブロックに*IQ*信号として送信 します.そしてトランシーバ基板でRFキャリア変調 して送信します. 受信した電波をスペクトラム・アナ ライザで表示したものを**図 2**に示します.

 なお,以下では前章と同様にMATLAB/Simulink のDSP Systems ToolboxとCommunication Systems Toolboxを使用します.

### ● 基本アイデア…ベースバンドFM変調信号を 3波加算する

**図 3**に示す信号処理を行います.三つのAF信号源 (マイクでも音声ファイルでも何でもOK)をそれぞ れ,ベースバンドでFM変調します.FM変調した ベースバンド信号をそれぞれ必要なだけ周波数シフト してその結果を合成(加算)します.

## ● FPGAで生成したIQ信号をトランシーバIC からRF出力

 ここまでの処理はすべてソフトウェアで行います. 出力はベースバンドのディジタル*IQ*信号,つまり,